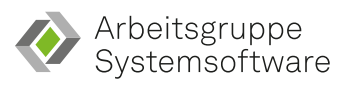

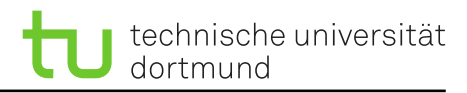

# **Fachprojekt** "Systemsoftwaretechnik" **A1 – Debugging im Linux-Kern**

# **1 Debuging im Linux-Kern - Teil 1**

In dieser Aufgabe befasst Ihr Euch mit den eingebauten Werkzeugen zur Fehlersuche in Linux. Hierzu erhaltet Ihr von uns einen präparierten Linux-Kern, den Ihr passend übersetzen müsst. Ihr befasst Euch mit den in der Übung vorgestellten Werkzeugen und lernt sie anzuwenden.

Ladet Euch hierzu mittels git den Quellcode für die Aufgaben aus der Vorgabe<sup>[1](#page-0-0)</sup> herunter. Achtet auf die Hinweise am Ende des Übungsblatts.

#### <span id="page-0-1"></span>**1.1 Fehler finden**

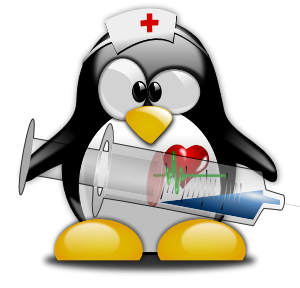

©

Für diese Teilaufgabe benötigt Ihr die Kernellaufzeitparameter zur Ausnahmebehandlung – siehe Übungsfolien. Wechselt in dem Linux-Repository in den Zweig a[1.1](#page-0-1) – siehe git checkout. Nutzt die vorhandene Konfigurationdatei

[a1.1.](#page-0-1)config. Diese müsst Ihr nach .config kopieren. Übersetzt nun den Kern, startet Eure virtuelle Maschine und beobachtet das Verhalten des Kerns. Schaut Euch von Zeit zu Zeit die Ausgabe des Kern-Logs mittels dmesg an. Probiert außerdem aus, ob das Kern-Log noch Eingaben entgegennimmt: echo XX > /dev/kmsg. Schreibt einen Text wie z. B. "test" in das Log. Probiert dies auch mehrfach aus.

Nutzt nun die vorgestellten Werkzeuge zum Thema Ausnahmebehandlung, um das Verhalten näher zu ergründen. Haltet in der Textdatei a1.txt Eure Beobachtungen sowie etwaige Meldungen des Kerns fest. Ergründet anhand des Quellcodes, wie der Fehler funktioniert, und notiert Eure Erkenntnisse.

### <span id="page-0-2"></span>**1.2 Speicherlecks**

In dieser Aufgabe befasst Ihr Euch mit dem Auffinden von Speicherlecks. Nutzt die vorhandene Konfigurationdatei a[1.2.](#page-0-2)config. Informiert Euch anhand der Dokumentation zu dem Werkzeug Kernel Memory Leak Detector, welche Konfigurationsoptionen gesetzt werden müssen, und aktiviert sie. Übersetzt jetzt den Kern und startet die virtuelle Maschine. Stellt hierzu dem Universum (/dev/the-universe) eine Frage und empfangt die Antwort des Universums:

sst@sst: ~\$ echo -n "A question?" > /dev/the-universe sst@sst: ~\$ cat /dev/the-universe

Untersucht den Kern auf Speicherlecks. Führt die Schritte auch mehrfach durch. Es kann Euch helfen, wenn Ihr Euch jetzt schon mit dem Werkzeug Dynamic Debug – siehe unten unter 1. – befasst.

Wenn Ihr ein Speicherleck gefunden habt, behebt dieses, indem Ihr den Quellcode anpasst, neu übersetzt und erneut testet. Haltet Eure Änderungen anschließend in einem Patch fix[-1.2.](#page-0-2)patch in Eurem Aufgaben-Repository fest. Ihr könnt z. B. den Befehl git diff > fix[-1.2.](#page-0-2)patch dazu nutzen.

Notiert zusätzlich in der Textdatei a1.txt folgende Informationen:

- 1. Schaut Euch die Dokumentation zu Dynamic Debug an.
	- a) Wie könnt Ihr die Debug-Ausgaben für unser sst\_chrdev-Modul bereits beim Start des Kerns aktivieren?
	- b) Wie aktiviert Ihr zwei beliebige Zeilen Debug-Ausgabe aus unserem sst\_chrdev-Modul?
- 2. Wie funktioniert der Algorithmus zur Detektion von Speicherlecks?

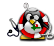

<span id="page-0-0"></span><sup>1</sup> <https://git.cs.tu-dortmund.de/sst-ss24/linux>

- 3. Wie sorgt man dafür, dass der Detektor standardsmäßig deaktiviert ist?
- 4. Für diese Teilaufgabe bitte den Tutor fragen.  $\odot$

## <span id="page-1-0"></span>**1.3 Unerlaubte Zugriffe**

Nun sollt Ihr Euch mit unerlaubten Speicherzugriffen im Linux-Kern befassen. Nutzt die vorhandene Konfigurationdatei [a1.3.](#page-1-0)config. Nutzt hierzu analog zu Aufgabe [1.2](#page-0-2) den Zweig a[1.3](#page-1-0). Auch hier müsst Ihr zunächst das Werkzeug KASAN in der Konfiguration aktiveren und Euren Kern übersetzen. Bittet erneut das Universum um Hilfe!

Wenn Ihr einen unerlaubten Speicherzugriff gefunden habt, behebt diesen, indem Ihr den Quellcode anpasst, neu übersetzt und erneut testet. Haltet Eure Änderungen anschließend in der Datei fix[-1.3](#page-1-0).patch in Eurem Aufgaben-Repository fest. Notiert zusätzlich in der Textdatei a1.txt folgende Informationen:

- 1. Erklärt den Unterscheid zwischen beiden Instrumentierungsvarianten inline und outline?
- 2. Welche Kontextinformationen liefert Euch der Kern im Kern-Log bei einem Zugriffsfehler? (Es ist keine vollständige Liste erforderlich.)

### <span id="page-1-1"></span>**1.4 Synchronisationsfehler**

Die Aufgabe widmet sich dem Werkzeug locking rule validator im Linux-Kern. Ihr sollt Synchronisationsfehler im Linux-Kern finden. Nutzt die vorhandene Konfigurationdatei [a1.4](#page-1-1).config wie auch den Zweig [a1.4](#page-1-1) und aktiviert in der Konfiguration das Werkzeug lockdep. Hofft auch hier wieder auf die Hilfe des Universums, um die Fehler auszulösen.

Begebt Euch nun auf die Suche nach den Ursachen, behebt diese, indem Ihr den Quellcode anpasst, neu übersetzt und erneut testet. Haltet Eure Änderungen anschließend in der Datei fix[-1.4](#page-1-1).patch in Eurem Aufgaben-Repository fest. Notiert zusätzlich in der Textdatei a1.txt folgende Informationen:

- 1. Was beudetet der Zustand hardirq-safe?
- 2. Mit welcher Funktion bzw. Makro kann ein(e) Programmier:in zur Laufzeit eine Ausnahme bzw. Warnung auslösen, wenn eine Sperre wider Erwaten nicht gehalten wird?

#### **Allgemeine Hinweise:**

- Mit diesen beiden Kommandos könnt Ihr Euch zügig eine neue Konfiguration erstellen: make x86\_64\_defconfig und make kvm\_guest.config
- Falls der Bildschirm nicht ausreicht, um eine Fehlermeldung vollständig zu betrachten, könnt Ihr die serielle Konsole nutzen. Hierzu müsst Ihr dem Linux-Kern einen zusätzlichen P[a](#page-1-2)rameter übergeben<sup>a</sup>. Schaut Euch neben der Dokumentation auch die Hilfeausgabe des Skripts boot.sh an. Diese zeigt Euch, wie Ihr Parameter an den Kern übergeben könnt.
- Achtet darauf, dass Ihr das Pseuo-Dateisystem debugfs aktiviert und eingehangen habt. Letzteres erreicht Ihr mit dem Befehl: mount -t debugfs none /sys/kernel/debug.
- Das boot.sh-Skript leitet den Netzwerkport 22 an den Port 4711 des Hosts weiter. So könnt Ihr Euch, sofern SSH installiert ist, via SSH in der VM anmelden. Ihr müsst dem ssh-Kommando nur die richtigen Parameter Port angeben – siehe man ssh. Verwendet als Host localhost. Wenn Ihr außerdem in /etc/ssh/sshd\_config die Variable PermitRootLogin einkommentiert und auf yes setzt, könnt Ihr Euch direkt als root per SSH anmelden.

<span id="page-1-2"></span>a <https://www.kernel.org/doc/html/latest/admin-guide/serial-console.html>

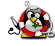